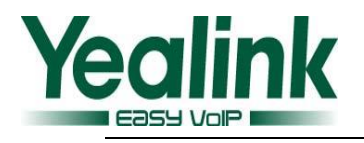

# <span id="page-0-0"></span>Yealink SIP IP Phones Release Notes of Version 80

# **Table of Contents**

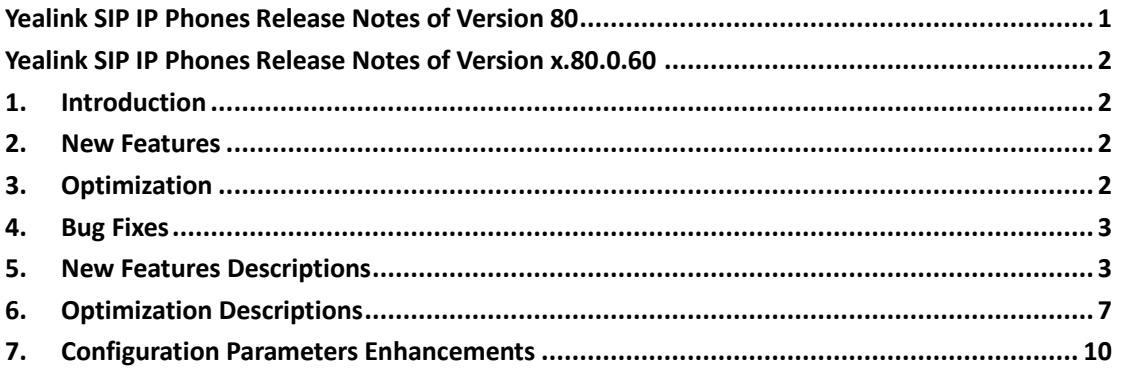

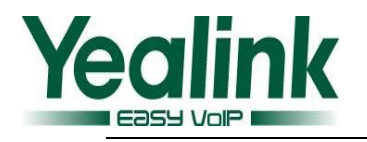

# <span id="page-1-0"></span>**Yealink SIP IP Phones Release Notes of Version**

# **x.80.0.60**

# <span id="page-1-1"></span>**1. Introduction**

**•** Firmware Version:

T21P-E2: 52.80.0.3 upgrades to 52.80.0.60.

T23G/P: 44.80.0.25 upgrades to 44.80.0.60.

T27P: 45.80.0.25 upgrades to 45.80.0.60.

T29G: 46.80.0.25 upgrades to 46.80.0.60.

T41P: 36.73.0.50 upgrades to 36.80.0.60.

T42G: 29.73.0.50upgrades to 29.80.0.60.

T46G: 28.73.0.50 upgrades to 28.80.0.60

T48G: 35.73.0.50upgrades to 35.80.0.60.

- Applicable Models: SIP-T21P-E2/T23(G/P)/T27P/T29G/T41P/T42G/T46G/T48G
- <span id="page-1-2"></span>• Release Date: July  $5^{th}$ , 2015.

# **2. New Features**

- Added the feature of Outbound Proxy Server Backup.
- Added seven Action URL to the newly version.
- Added the feature of Draft BLA.
- Added the feature of CDP.
- Added the feature of Location in TimeZone module.
- Added the feature of SMS in the model of T48G\T29G\T46G.
- Added the support of SHA256、SHA512、SHA384.

# <span id="page-1-3"></span>**3. Optimization**

- **Optimized the feature of RTCP-XR.**
- **D** Optimized the feature of configuring the sending volume of the handset.

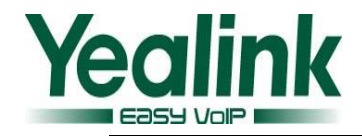

- **O** Optimized the feature of XML Browser.
- **O** Optimized the feature of Remote Phonebook.
- Optimized the feature of SCA.
- Optimized the using of EXP38 on T27 and T29.
- Optimized the tone quality on T4X/T23/T27/T29.
- Optimized the content of note on the SIP phones.
- Optimized the configuration path on the web user interface.
- Optimized the document of Yealink IP Phones Auto Provisioning Guide.

# <span id="page-2-0"></span>**4. Bug Fixes**

- Fixed the issue that the phone was noisy when connected with YHS32.
- Fixed the issue that the communications is one-way on T23G.
- Fixed the issue that the value of timezone which displayed on LCD screen was error.
- Fixed the translation issues of Spanish in all models.
- Fixed the display issue that the volume icon was defective when the user adjusted the ringer volume when the phone is idle.
- Fixed the translation issues of German on the web user interface.
- Fixed the display issue that the BLF displayed abnormally on T23P and T29G.
- Fixed the issue that the new T2 series was problematic when connected with EXP38 and EXP39.
- Fixed the issue that the new version could not support the [communication](javascript:void(0);) [tools](javascript:void(0);) of UME.
- Fixed the display issue that the GUI of T21P E2 was defective when it was in the Transfer scene.

# <span id="page-2-1"></span>**5. New Features Descriptions**

#### **Added the feature of Outbound Proxy Server Backup.**

**Description:** Added the feature of Outbound Proxy Server in the account registration module. **The parameters in the auto provision template are described as follows:** *account.X.backup\_outbound\_host = account.X.backup\_outbound\_port =*

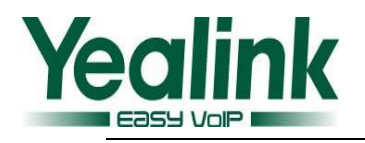

*account.X.outbound\_proxy\_fallback\_interval =*

#### **To set this feature via phone user interface:**

#### Menu $\rightarrow$ Setting $\rightarrow$ Advanced Settings $\rightarrow$ Accounts

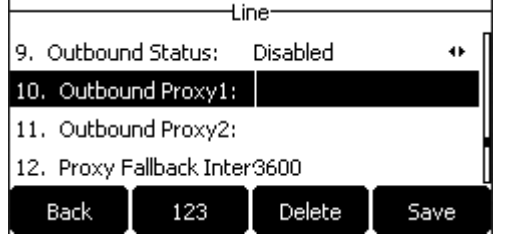

#### **To set this feature via web user interface:**

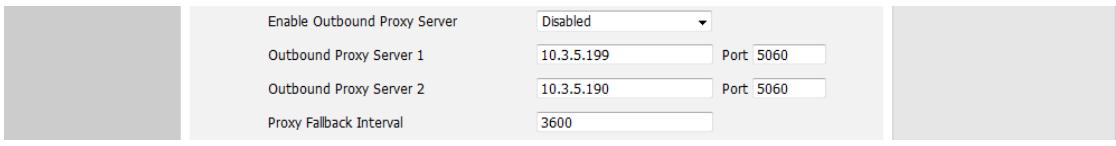

#### **Added seven Action URL to the newly version.**

**Description:** The Action URLs were as follows:

*Open Call Waiting;*

*Colse Call Waiting;*

*Headset;*

*Handfree;*

*Cancel Call Out;*

*Remote Busy;*

*Call Remote Canceled;*

#### **The parameters in the auto provision template are described as follows:**

- *action\_url.call\_waiting\_on = action\_url.call\_waiting\_off = action\_url.headset = action\_url.handfree = action\_url.cancel\_callout = action\_url.remote\_busy = action\_url.call\_remote\_canceled =*
- **Added the feature of Draft BLA. To set Draft BLA via web user interface:**  $Account\rightarrow}$ Advanced

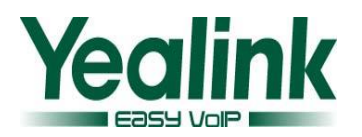

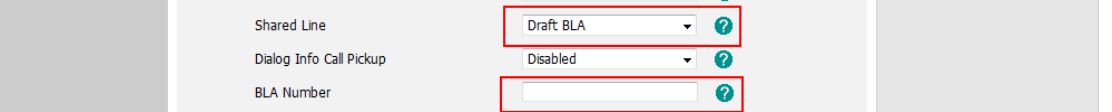

#### **Added the feature of CDP.**

**Description:** Added a new configuration item in the web user interface.

#### **The parameters in the auto provision template are described as follows:**

*network.cdp.enable =*

*##Enables or disables the CDP (Cisco Discovery Protocol) feature on the IP phone. network.cdp.packet\_interval =*

*##Configures the interval (in seconds) for the IP phone to send the CDP (Cisco Discovery Protocol) request.*

#### **To set this feature via phone user interface:**

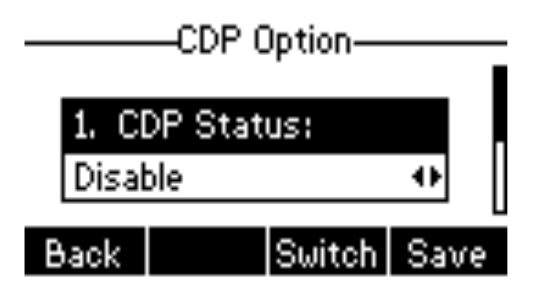

**To set this feature via web user interface:**

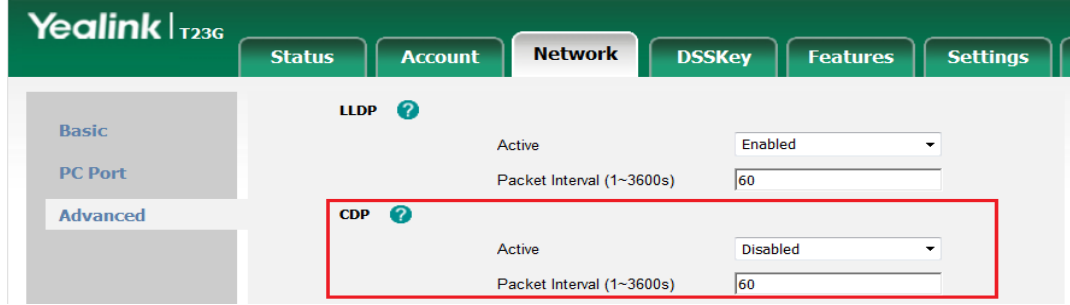

**Added the feature of Location in TimeZone module.**

**To set the location via web user interface:**

Settings->Time & Date

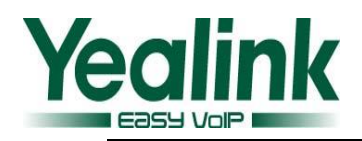

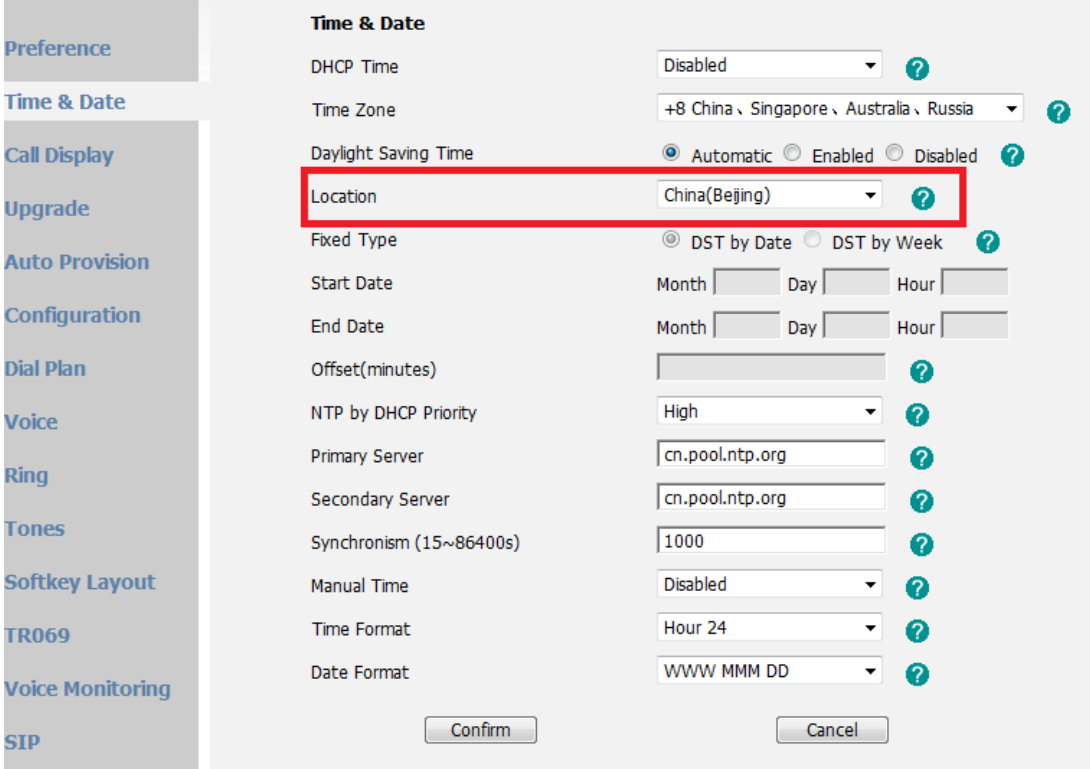

#### **To set this feature via phone user interface:**

Menu->Settings->Basic Settings->Time&Date->SNTP Settings

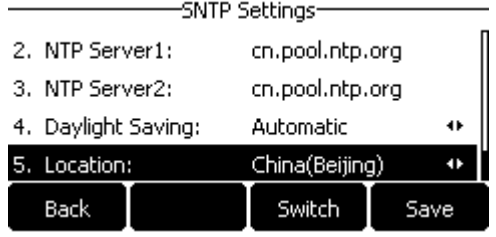

**The parameter in the auto provision template is described as follows:**

local\_time.time\_zone\_name =

**Added the feature of SMS in the model of T48\T29\T46.**

**To set the SMS via web user interface:**

Features->SMS

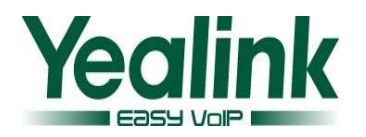

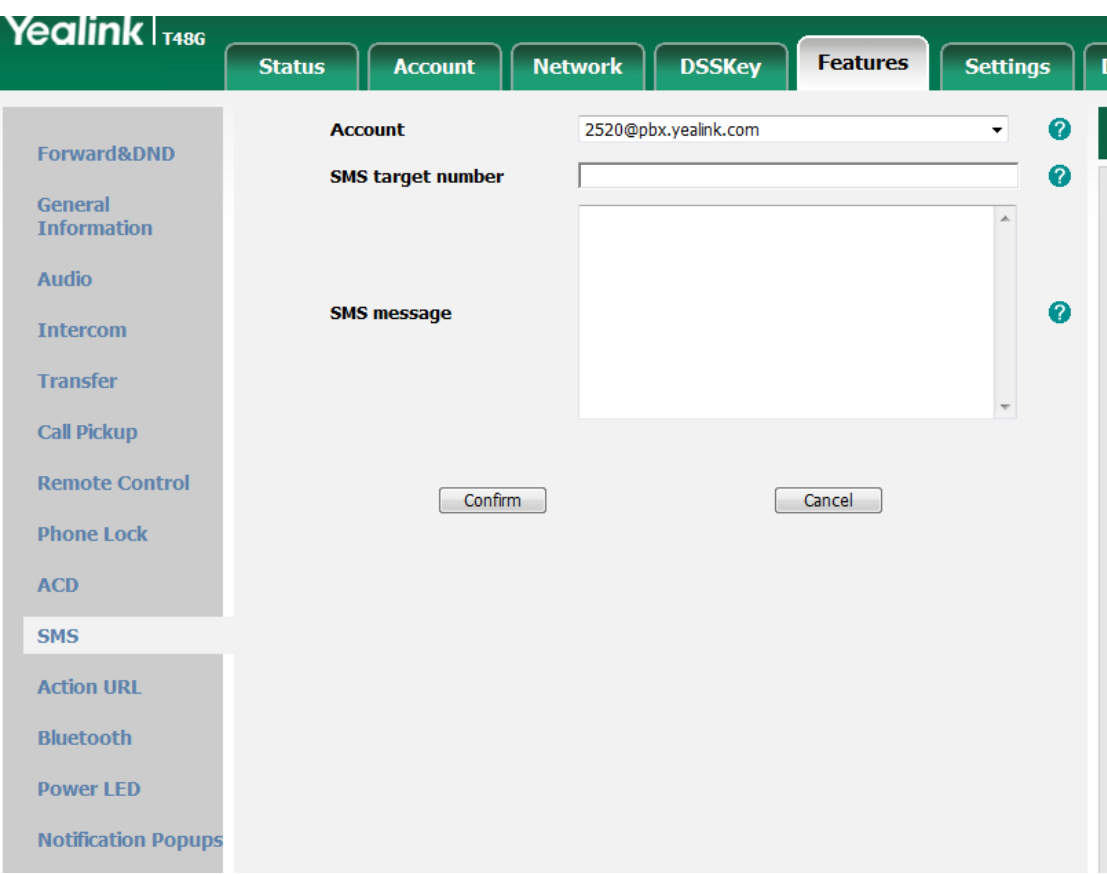

#### **To set this feature via phone user interface:**

#### Menu->Message->Text Menu->Message->Text

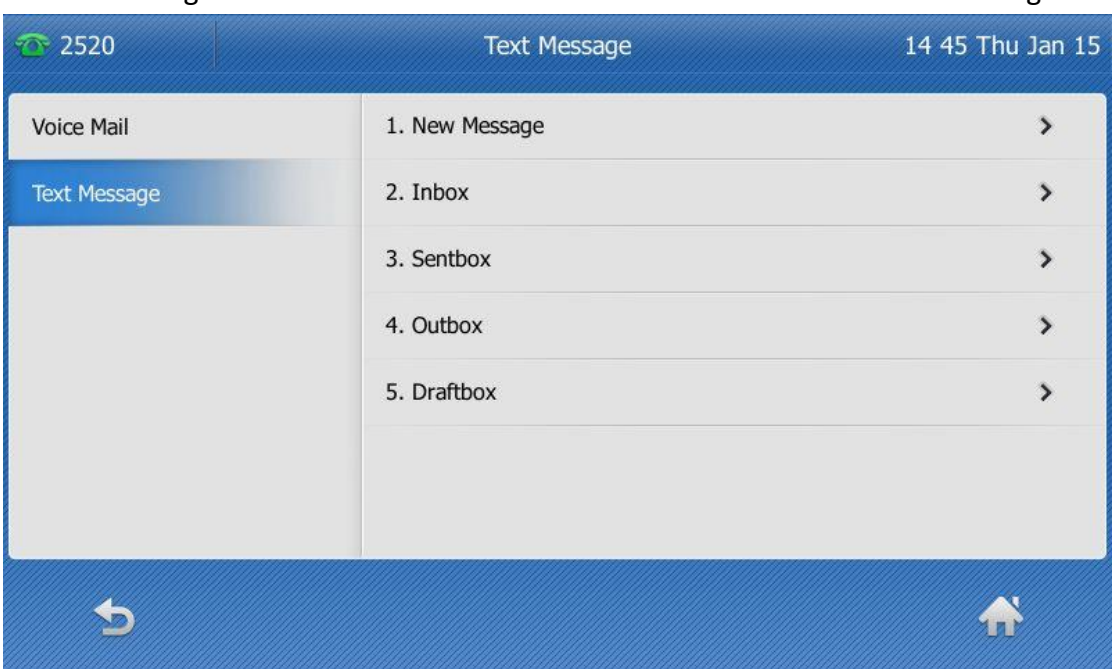

# <span id="page-6-0"></span>**6. Optimization Descriptions**

**Optimized the feature of RTCP-XR.**

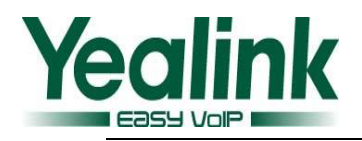

 **Optimized the feature of configuring the sending volume of the handset. The parameters in the auto provision template are described as follows:** *voice.handfree\_send =* 

*voice.handset\_send = voice.headset\_send =* For more information please refer to the *Yealink\_SIP-T2\_Series\_T19(P) E2\_T4\_Series IP phones\_Description of Configuration Parameters in CFG Files\_V80\_60*

- **Optimized the feature of XML Browser.**
- **Optimized the feature of Remote Phonebook. Description:** Unified the handling mechanism on all SIP phones, the searching user interface was now matched the #SEARCH character.

#### **Optimized the feature of SCA.**

**Description:** Modified the configuring item name as Shared Call Appearance in the wen user interface.

#### **To set the SMS via web user interface:**

 $Account\rightarrow}$ Advanced

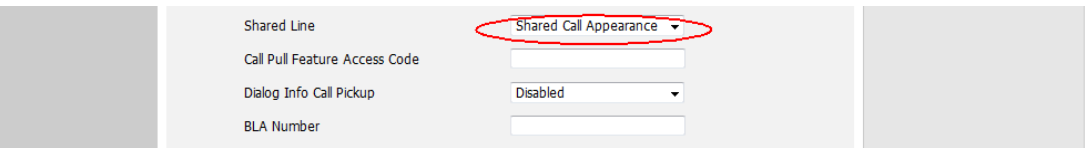

- **Optimized the support of EXP38 on T27 and T29.**
- **Optimized the tone quality on T4X/T23/T27/T29.**
- **Optimized the content of note on the SIP phones. Description:** Removed the note feature on the black-and-white screens. Optimized the prompts indicates on the color screen.

**The parameter in the auto provision template is described as follows:**

*account.X.display\_name =* For more information please refer to the *Yealink\_SIP-T2\_Series\_T19(P) E2\_T4\_Series IP phones\_Description of Configuration Parameters in CFG Files\_V80\_60*

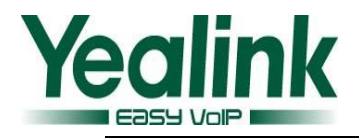

#### **Optimized the configuration path on the web user interface.**

**Description:** The old configuration parameter of Transport was now moved to the path of backup outbound proxy server.

**The parameter in the auto provision template was now modified as bellow:**  *account.X.sip\_server.Y.transport\_type =*

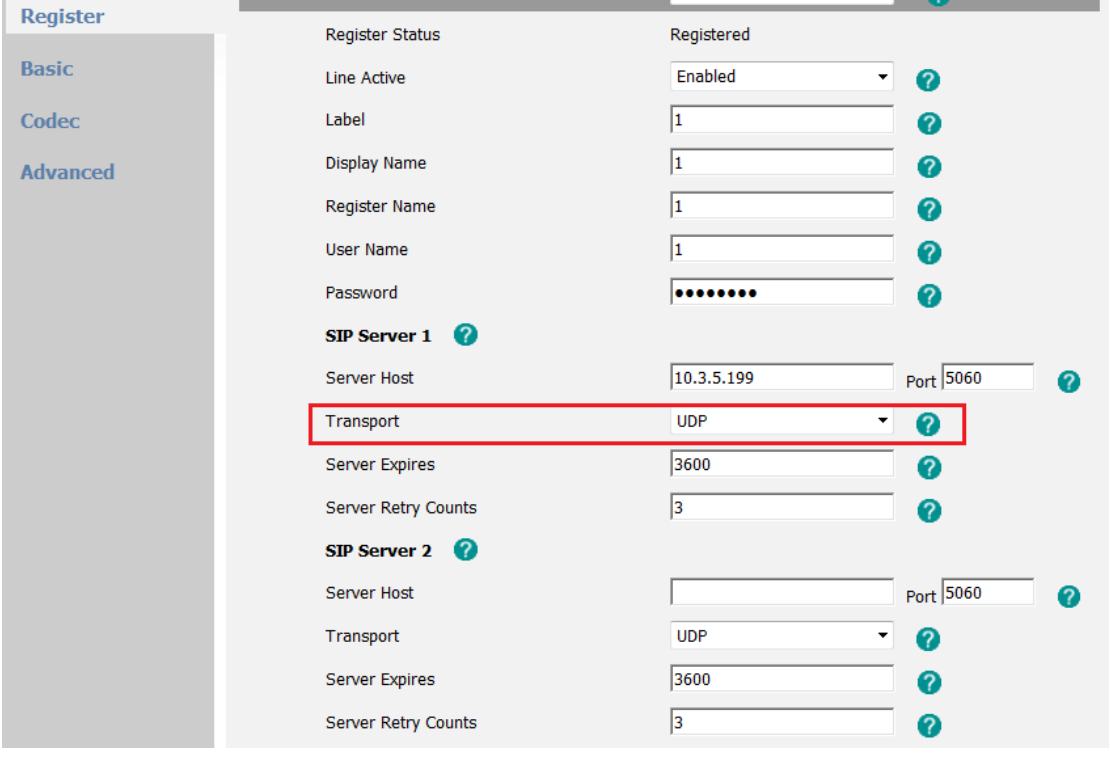

**To set this feature via web user interface:**

The old configuration parameters of Local SIP Port and SIP Session Timer in the advanced account web page were now moved to the page of Setting-SIP. The old page in the version of 73:

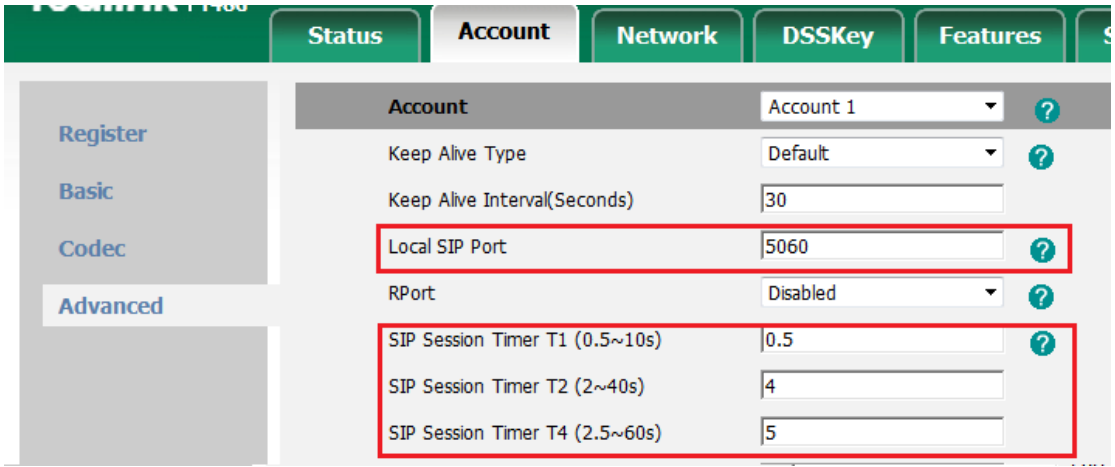

The new page in the version of 80:

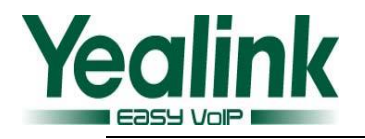

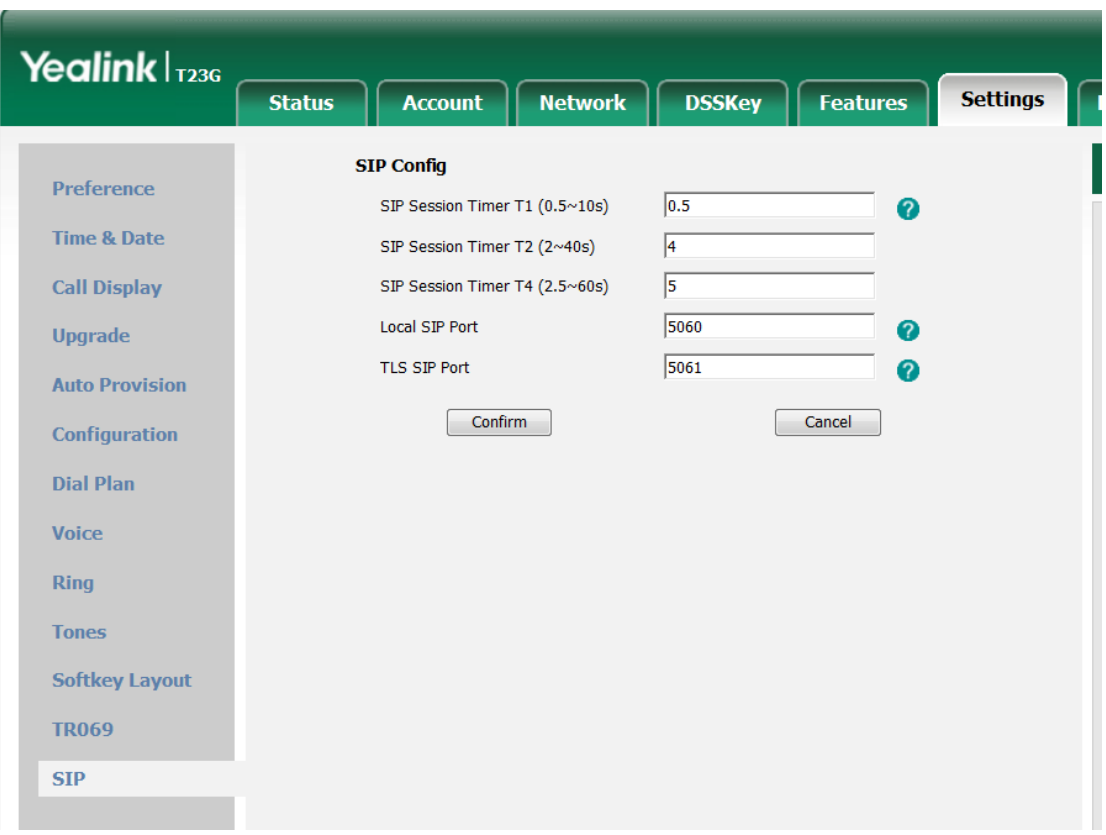

 **Optimized the document of Yealink IP Phones Auto Provisioning Guide. Description:** Optimized the document of Yealink IP Phones Auto Provisioning Guide, for more information about the Description of Configuration Parameters in CFG Files please refer to the *Yealink\_SIP-T2\_Series\_T19(P) E2\_T4\_Series IP phones\_Description of Configuration Parameters in CFG Files\_V80\_60.*

# <span id="page-9-0"></span>**7. Configuration Parameters Enhancements**

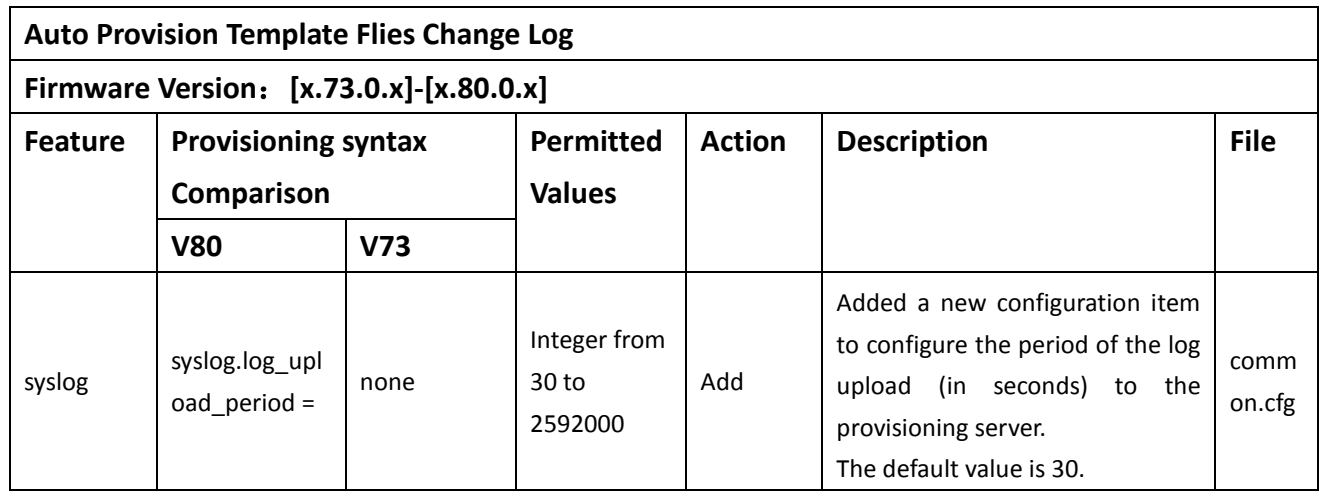

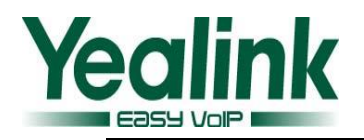

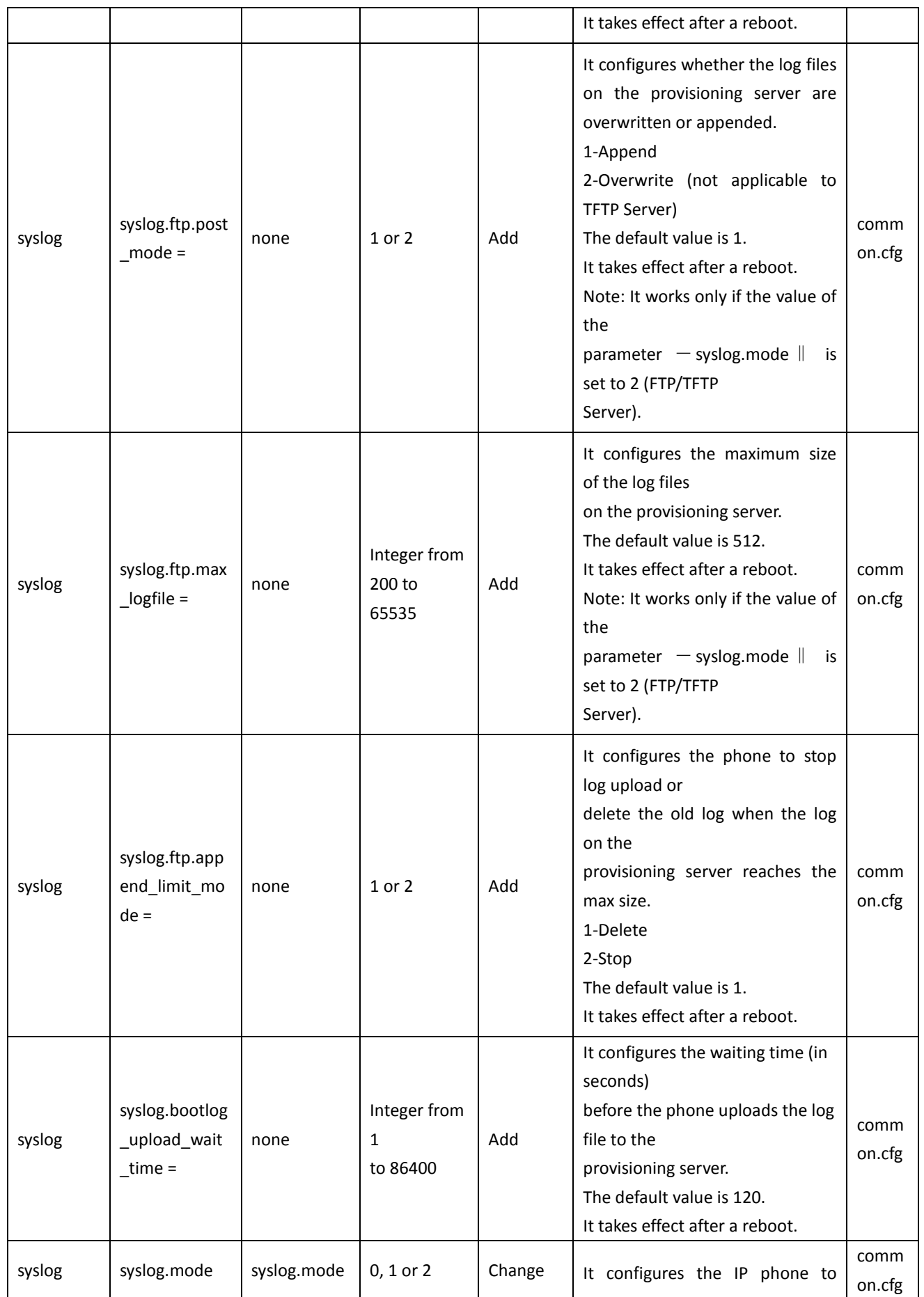

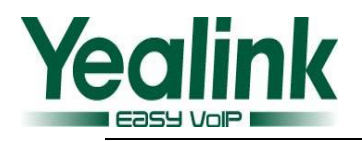

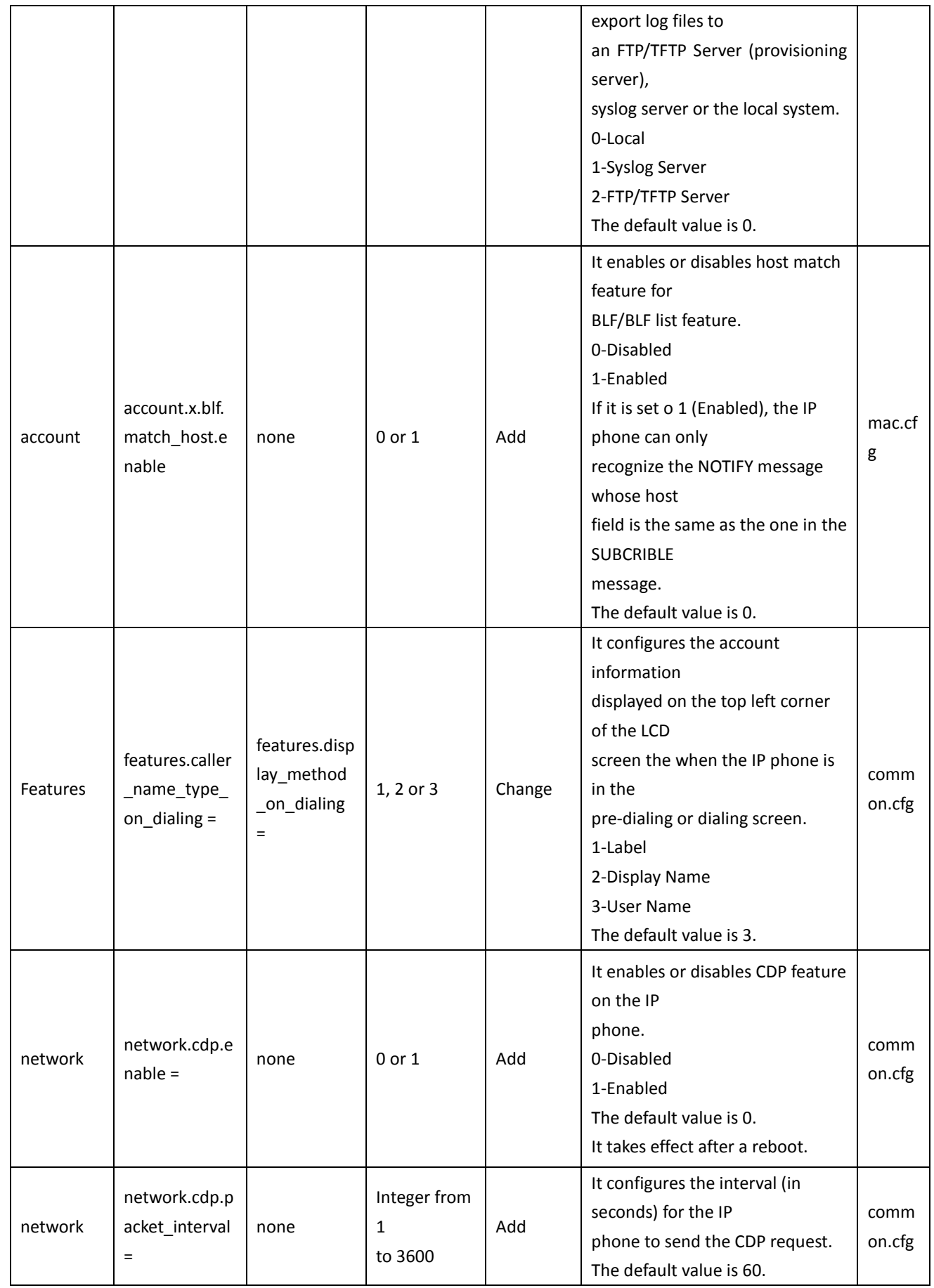

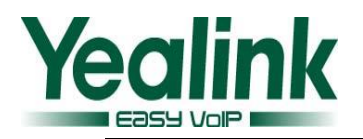

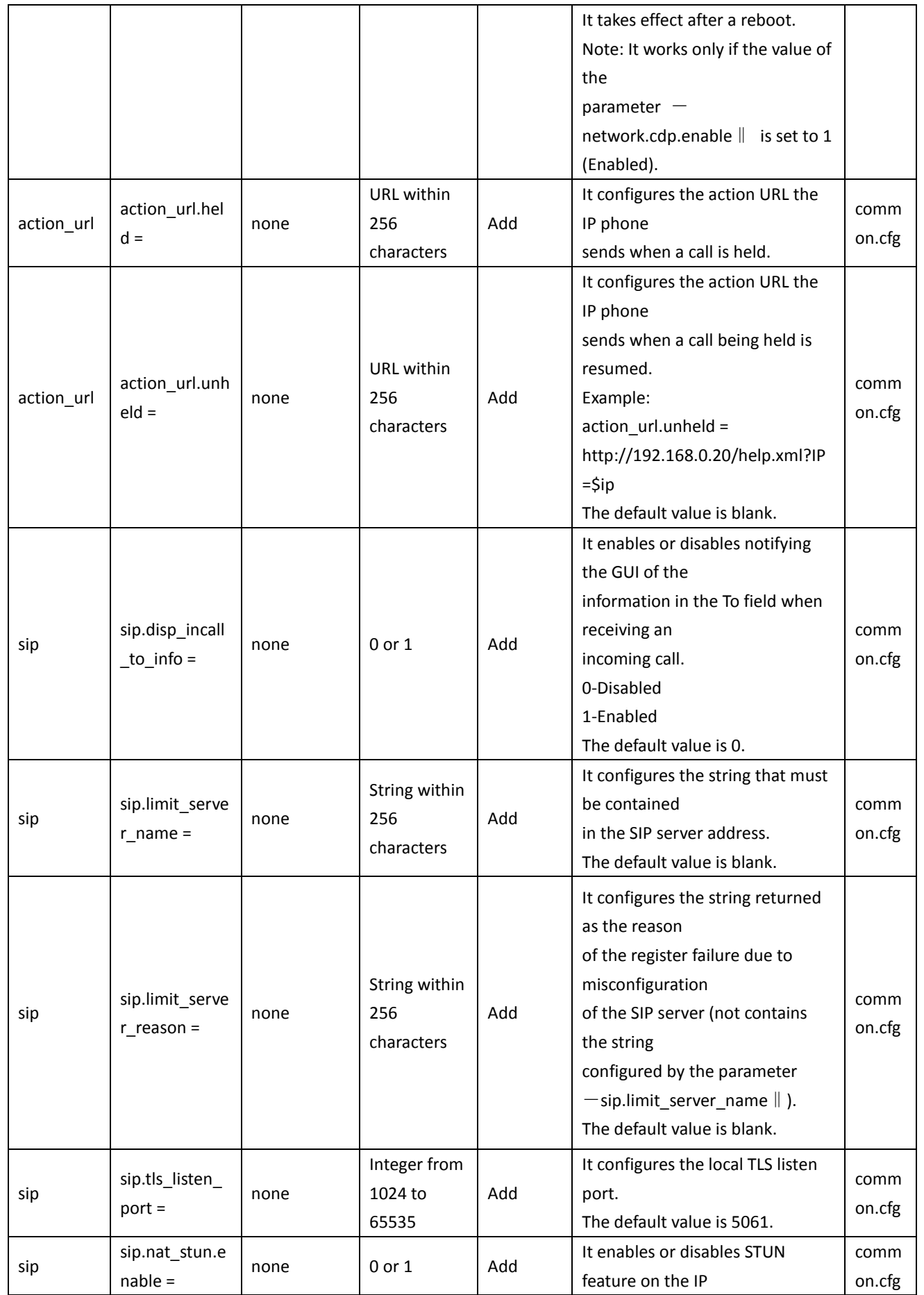

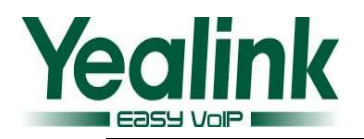

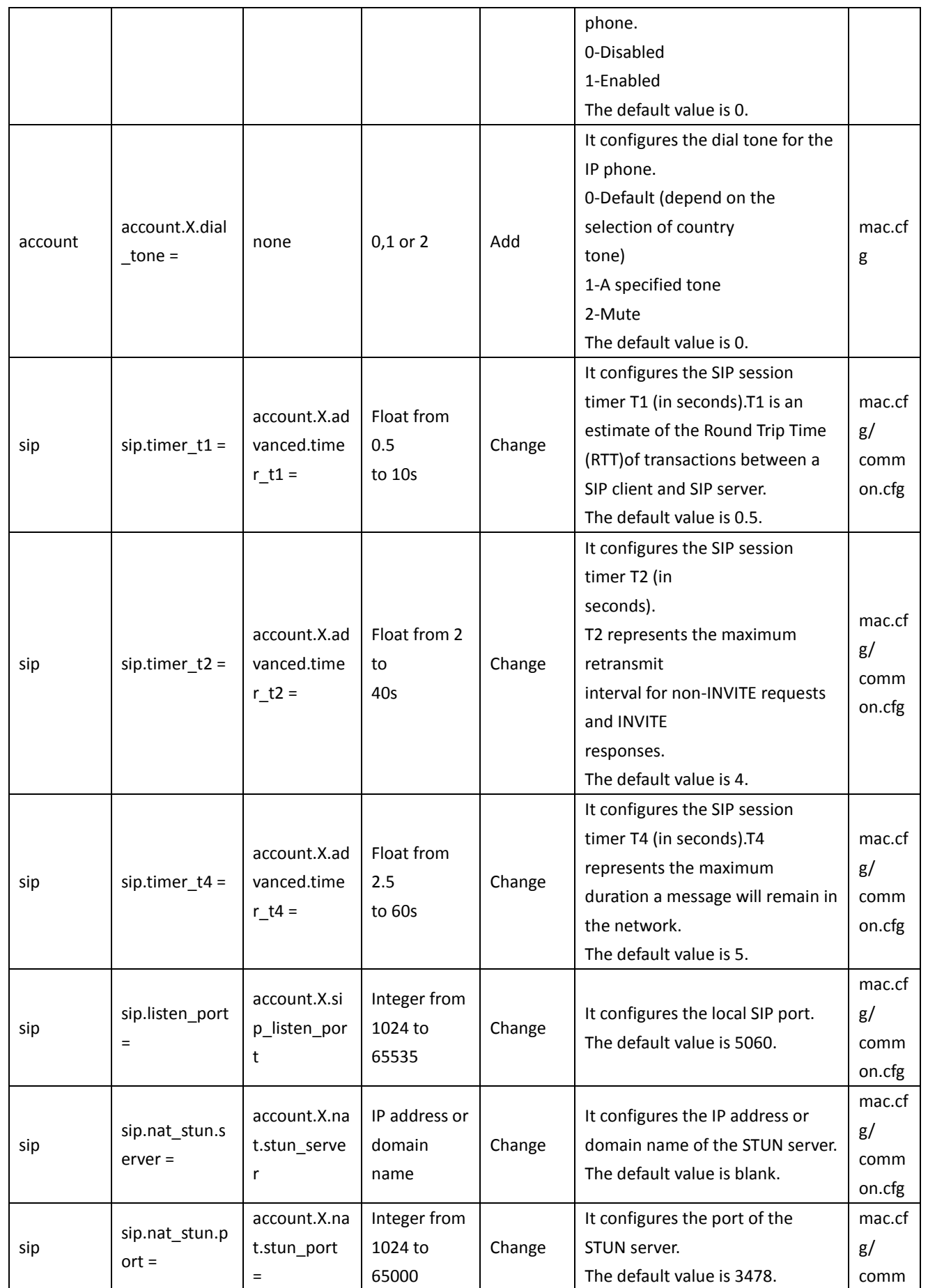

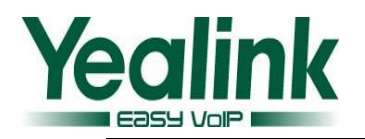

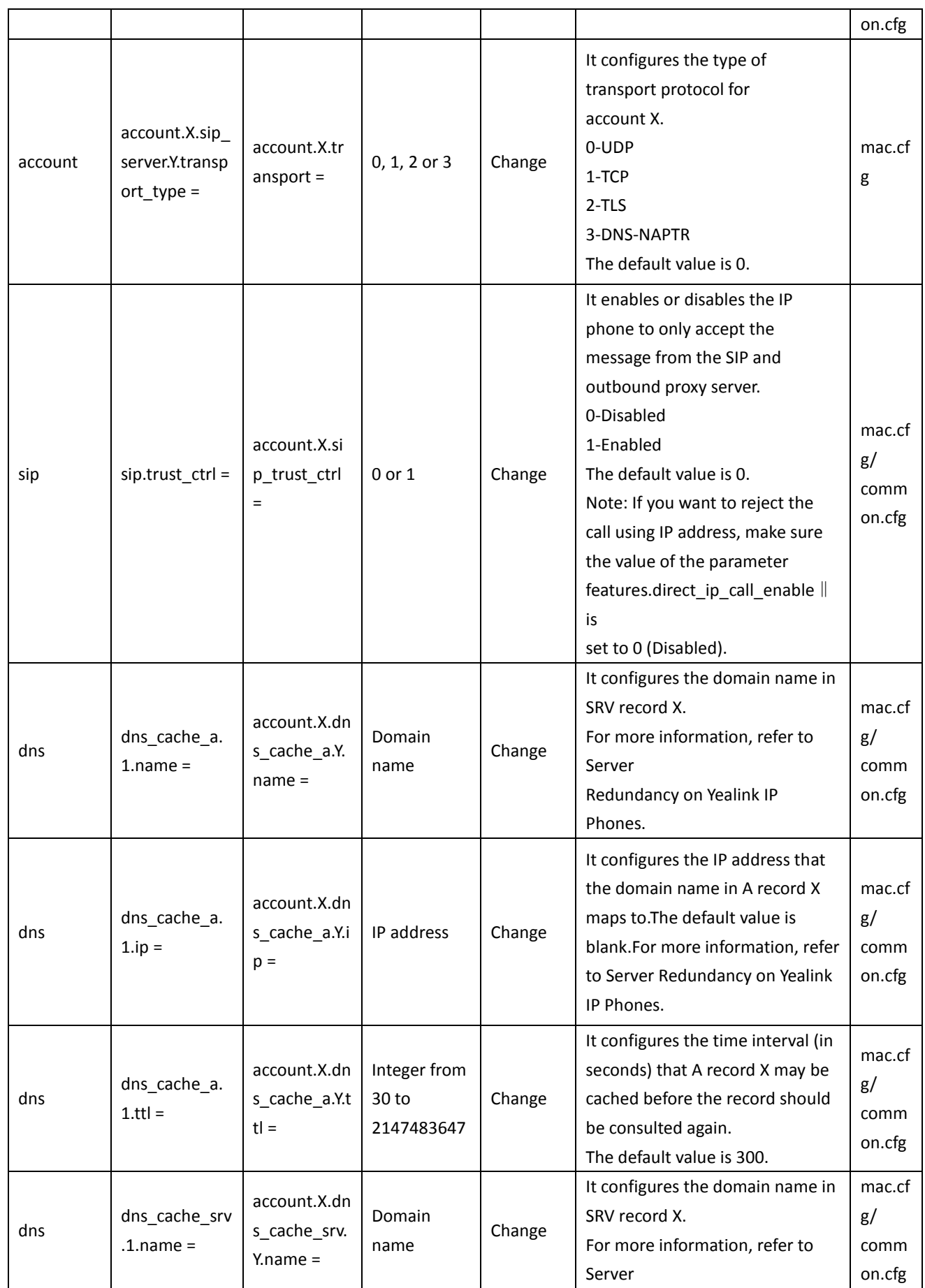

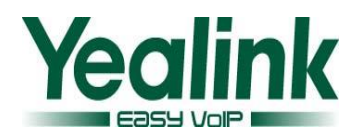

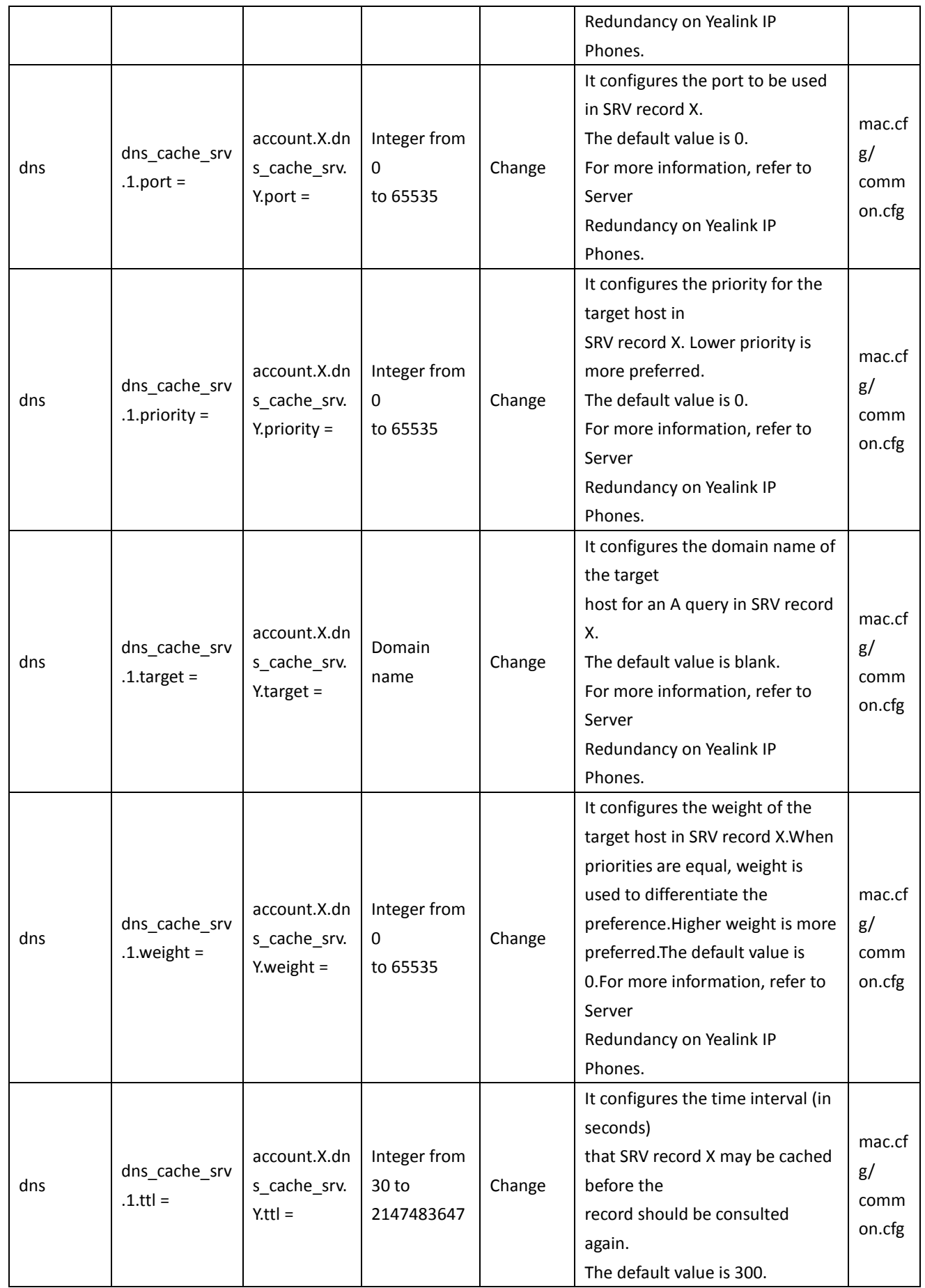

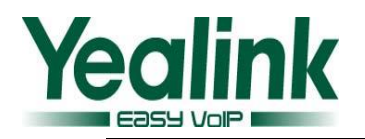

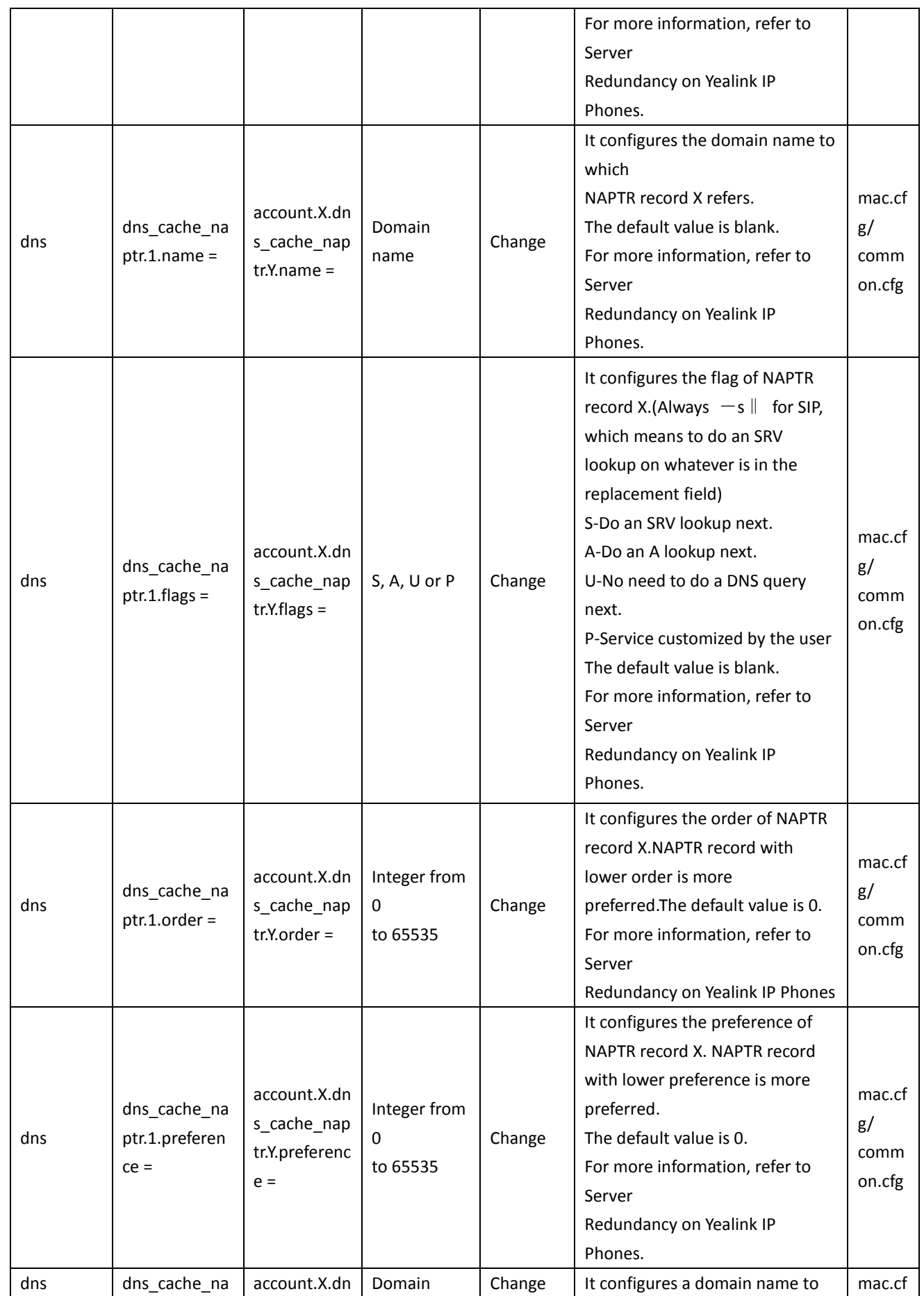

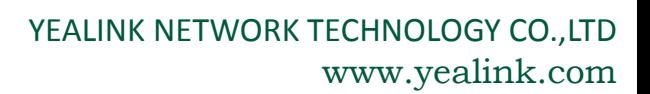

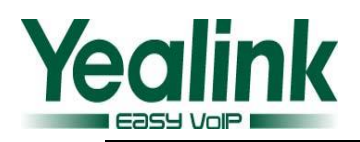

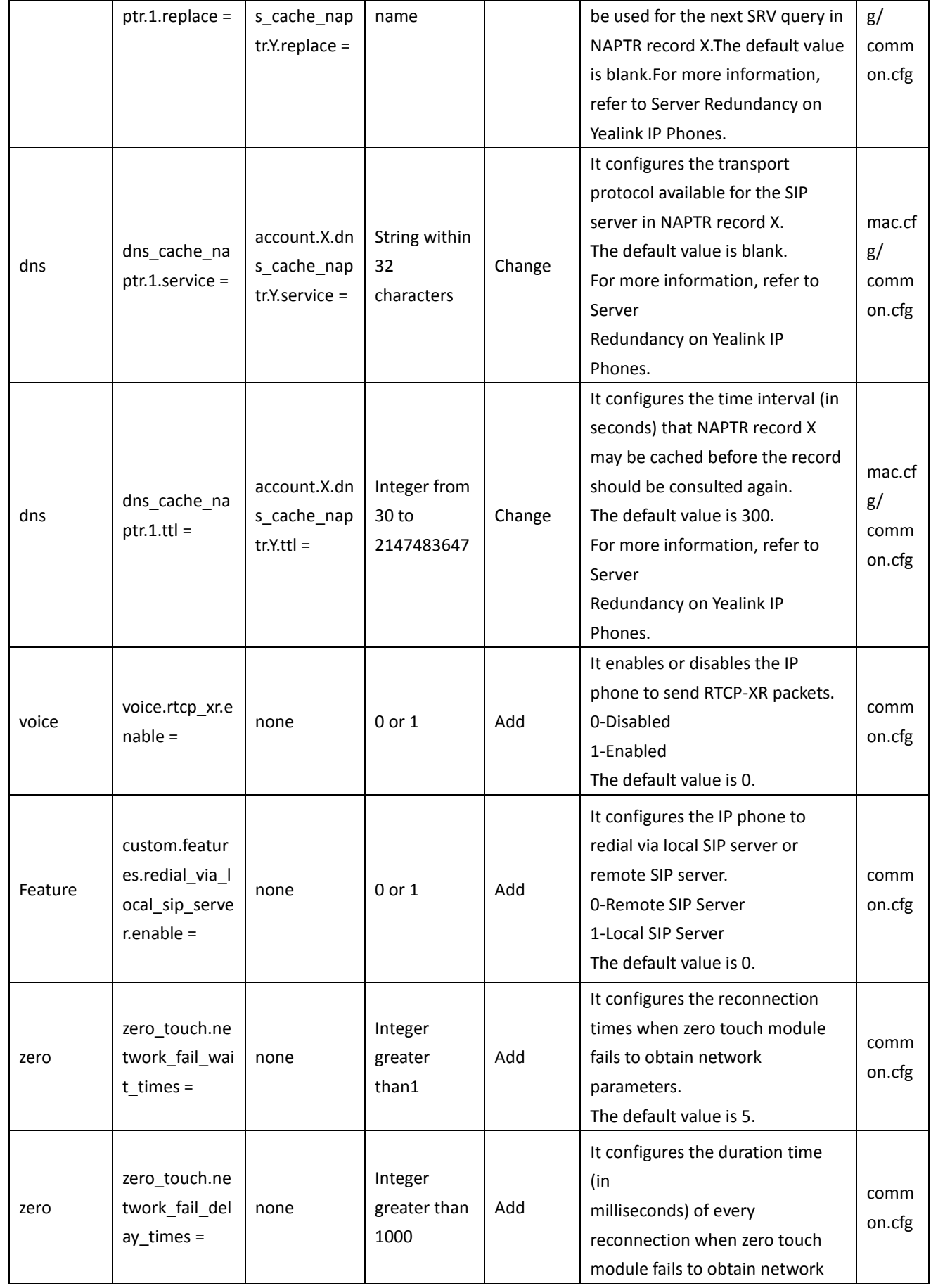

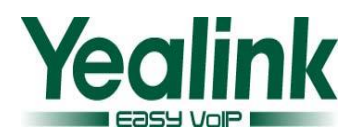

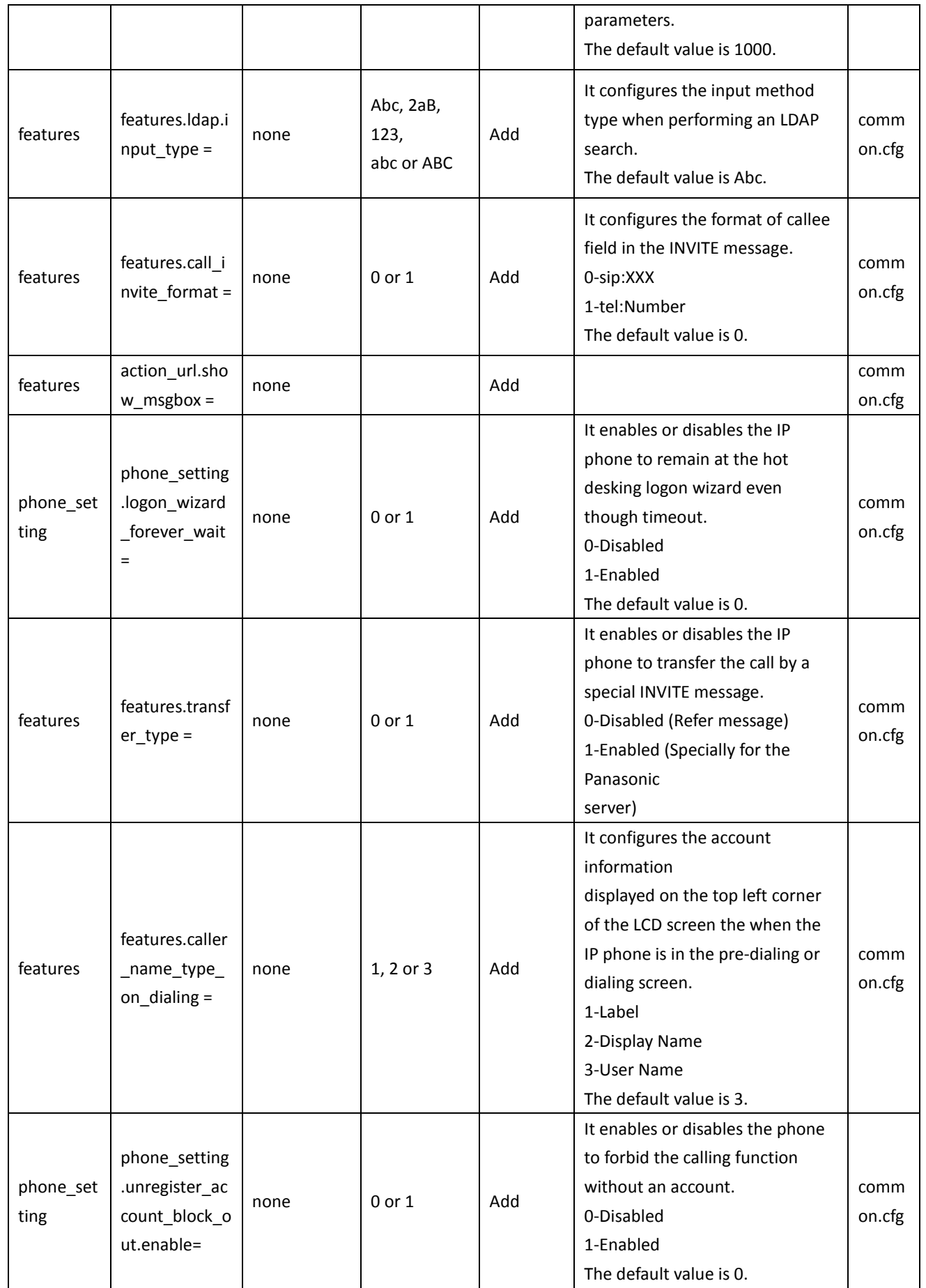

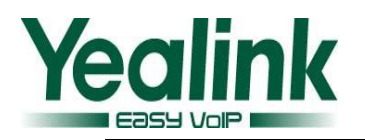

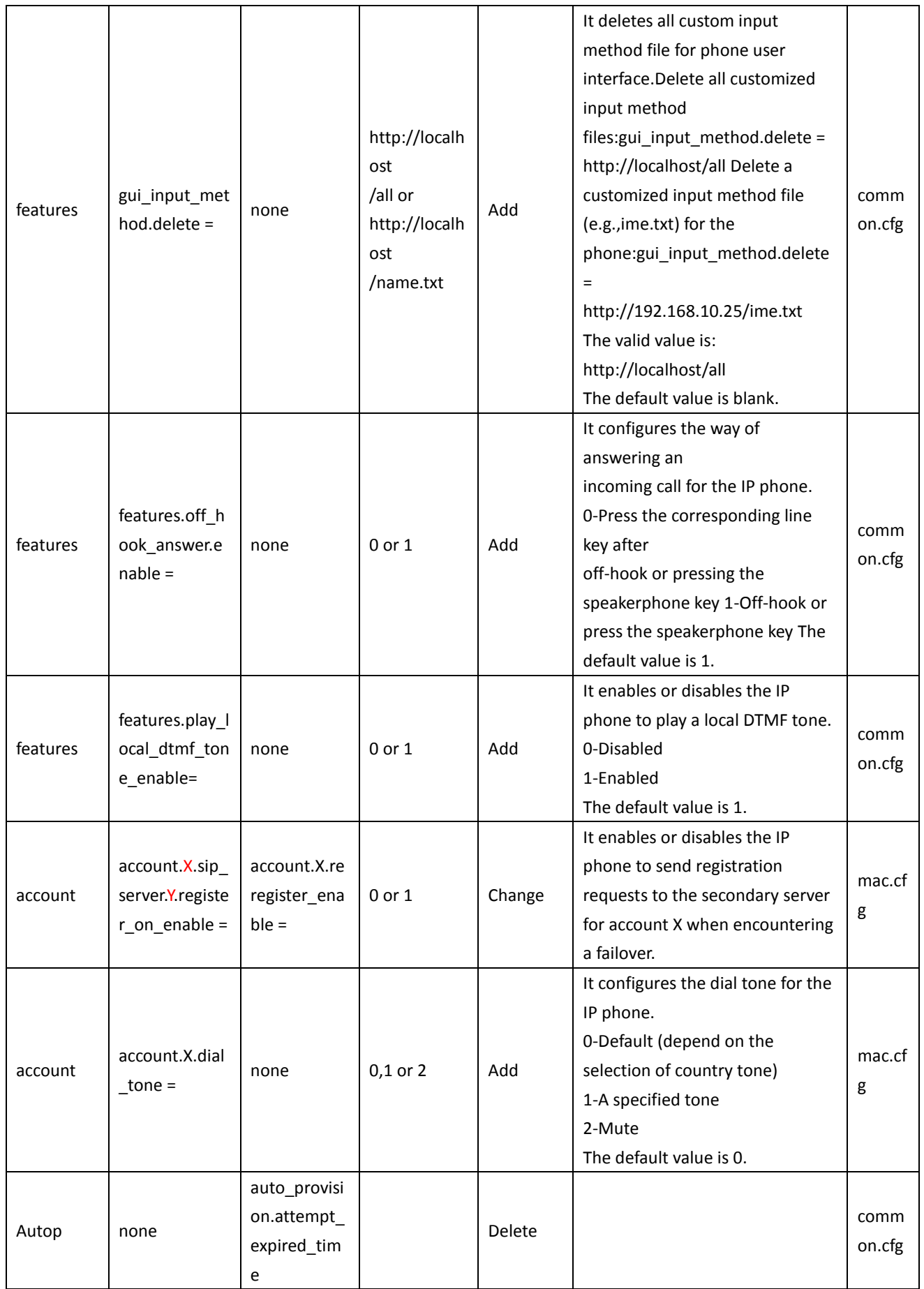

![](_page_20_Picture_0.jpeg)

![](_page_20_Picture_113.jpeg)